## I bought a new Chevy! Now what?

3

2

**Take your picture with your new car.** Post it to Facebook, Instagram and Twitter; text it, email it -- and tell your friends about your sales consultant and the great service you hopefully received.

**Pair your phone** to enjoy your vehicle's blue tooth capabilities. Let your sales consultant help you, or check for the easy directions in your owner's manual.

5

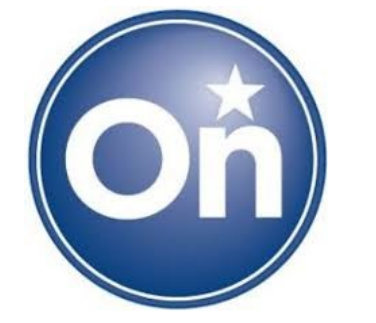

**You get a 6-month trial of Onstar's Premium Guidance Package**, including Turn-by-Turn Directions, automatic crash response and stolen vehicle assistance.

**Push the blue Onstar** button on your rear view mirror to complete your Onstar welcome call. You will be asked to create a 4-digit pin, and customize a user name and password for your vehicle's WiFi. Ask your advisor for your Onstar account number and write it down. Your advisor might ask you if you'd like to be enrolled in Dealer Maintenance Notifications. Say "yes." You might also be asked if you'd like to be enrolled in continuous coverage or to buy WiFi data, both of which is completely up to you.

**Download the Onstar Remote Link App**.

Once in the App, go to "Create Account" and use the account number you received during the Onstar Welcome Call. (If you didn't get it, don't worry. It will come in your email within 24 hours of your Welcome Call.) Login with your new account info to enjoy the FREE Key Fob service for 5 years, even without keeping an Onstar paid subscription. P.S. Your 2016 or newer Chevy also comes with a 3-month WiFi trial AND with Onstar Basic for 5 years, including diagnostics and dealer maintenance notification (excludes emergency services).

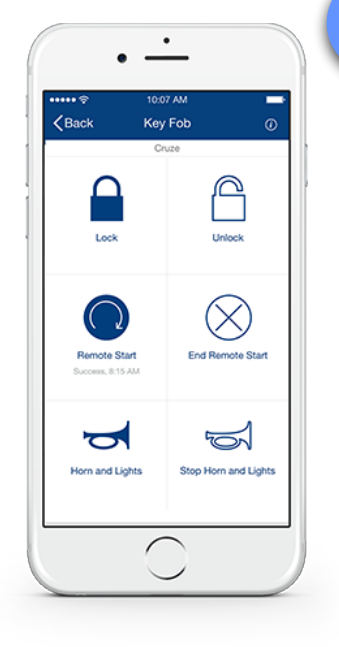

7

**Try out Onstar Directions and Connections.** Push the blue Onstar button and ask an advisor to send directions to your next destination. Learn how to store a destination and plan a route! You can also send directions to your car using your Remote Link app from anywhere. Directions will begin once the car starts.

**Go to [My.Chevrolet.com](http://My.Chevrolet.com)** and login using your Onstar account login information. Here, you can manage ALL your GM vehicles' service records, warranty info, recall alerts, how-to videos and owners' manuals. You can also access all your vehicles' Sirius XM, GM Reward Card and Onstar accounts from the [My.Chevrolet.com](http://My.Chevrolet.com) portal.

If you don't use a mobile device, you can **Create your Onstar account from a computer.** When you receive your first diagnostic email containing your account number, go to [Onstar.com](http://Onstar.com), enter your account number and create an Onstar user name and password. You will need to set this up to use Remote Link app. (If you don't use a mobile devive or a computer, your Onstar info will be mailed to you.)

4

1